Módulos de Memória Guia do Usuário

© Copyright 2008 Hewlett-Packard Development Company, L.P.

As informações contidas neste documento estão sujeitas a alterações sem aviso. As únicas garantias para produtos e serviços da HP são as estabelecidas nas declarações de garantia expressa que acompanham tais produtos e serviços. Nenhuma informação contida neste documento deve ser interpretada como uma garantia adicional. A HP não será responsável por erros técnicos ou editoriais nem por omissões contidos neste documento.

Primeira edição: abril de 2008

Número de peça: 465242-201

### **Aviso sobre o produto**

Este guia do usuário descreve os recursos comuns à maioria dos modelos. Alguns recursos podem não estar disponíveis em seu computador.

# Conteúdo

Inclusão ou substituição do módulo de memória

## <span id="page-6-0"></span>**Inclusão ou substituição do módulo de memória**

O computador possui um compartimento de módulo de memória que se encontra sob o teclado. A capacidade de memória do computador pode ser atualizada substituindo-se o módulo de memória existente no respectivo slot.

- **AVISO!** Para reduzir o risco de choque elétrico e de danos ao equipamento, desconecte o cabo de alimentação e remova todas as baterias antes de instalar o módulo de memória.
- **CUIDADO:** A descarga eletrostática (ESD) pode danificar os componentes eletrônicos. Antes de iniciar qualquer procedimento, assegure-se de estar descarregado de eletricidade estática tocando em um objeto de metal aterrado.

Para adicionar ou substituir um módulo de memória:

- **1.** Salve seu trabalho.
- **2.** Desligue o computador e feche a tela.

Se não tiver certeza se o computador está desligado ou na hibernação, ligue-o deslizando brevemente o interruptor Liga/Desliga. Em seguida, desligue o computador através do sistema operacional.

- **3.** Desconecte todos os dispositivos externos conectados ao computador.
- **4.** Desconecte o cabo de alimentação da tomada de alimentação de CA.
- **5.** Vire o computador de cabeça para baixo sobre uma superfície plana.
- **6.** Retire a bateria do computador.
- **7.** Remova os 3 parafusos da borda posterior do computador.

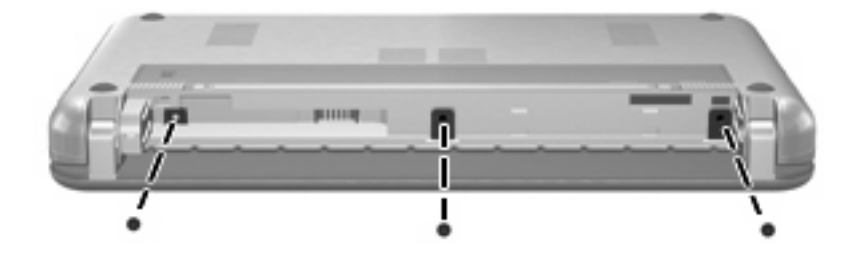

**8.** Vire o computador de cabeça para cima, com a parte frontal voltada para você, e abra-o.

<span id="page-7-0"></span>**9.** Erga a borda superior do teclado **(1)** e remova o teclado do computador **(2)** para expor o compartimento de memória.

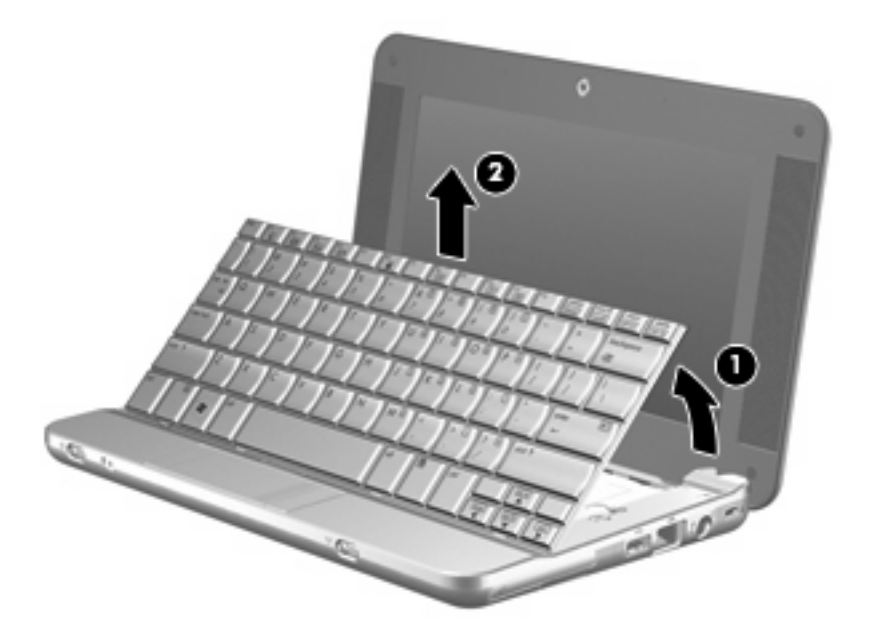

- **10.** Se estiver substituindo um módulo de memória, remova o módulo de memória existente:
	- **a.** Afaste os clipes de retenção **(1)** de cada lado do módulo.

O módulo de memória inclina-se para cima.

- **CUIDADO:** Para evitar danos no módulo de memória, segure-o somente pelas bordas. Não toque nos componentes do módulo de memória.
- **b.** Segure a borda do módulo de memória **(2)** e puxe-o cuidadosamente para fora do slot.

Para proteger um módulo de memória após a remoção, coloque-o em um recipiente a prova de eletrostática.

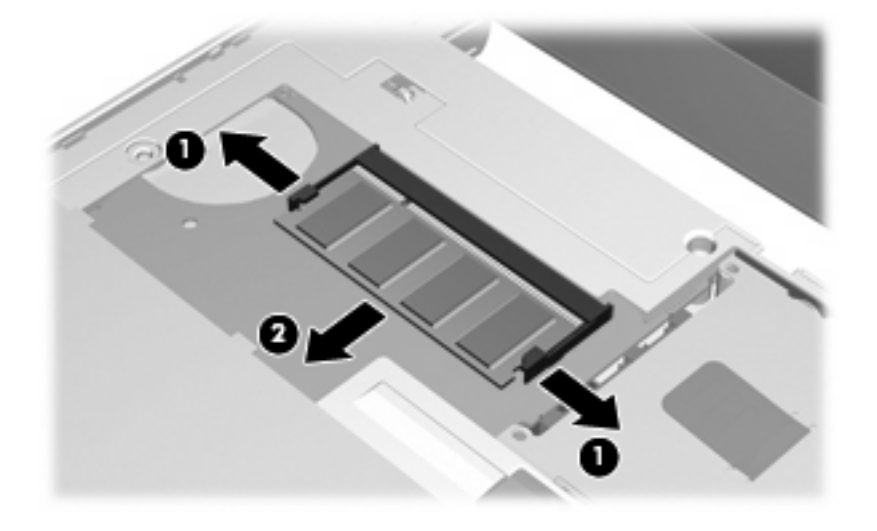

**11.** Insira um novo módulo de memória:

- **CUIDADO:** Para evitar danos no módulo de memória, segure-o somente pelas bordas. Não toque nos componentes do módulo de memória.
	- **a.** Alinhe a borda do módulo de memória que apresenta uma ranhura **(1)** com a lingüeta no slot do módulo.
	- **b.** Posicione o módulo de memória em um ângulo de 45º em relação à superfície do compartimento do módulo e pressione-o **(2)** no slot até encaixar.
		- **CUIDADO:** Não entorte o módulo de memória para evitar danificá-lo.
	- **c.** Pressione cuidadosamente o módulo de memória **(3)**, aplicando força nas bordas direita e esquerda até que os clipes de retenção se encaixem no lugar.

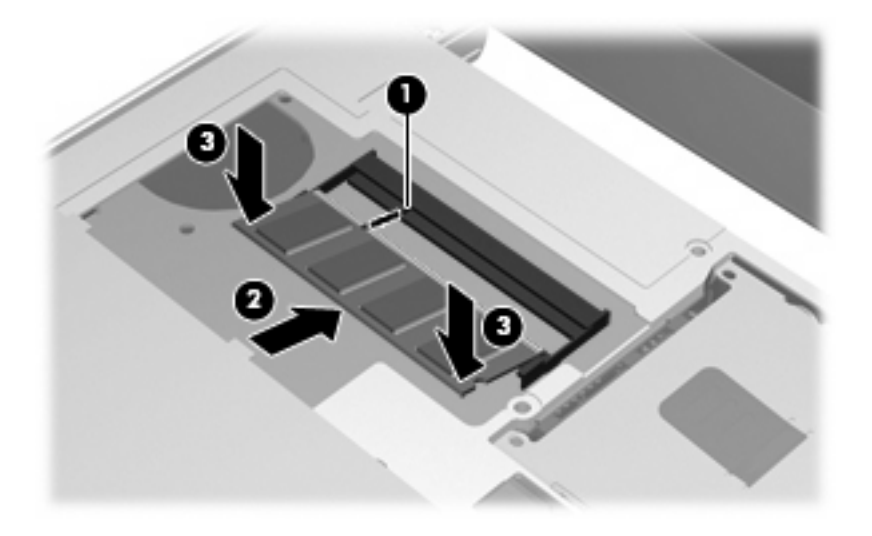

**12.** Insira a parte frontal da teclado na bandeja de teclado **(1)** e, em seguida, pressione o teclado no lugar **(2)**.

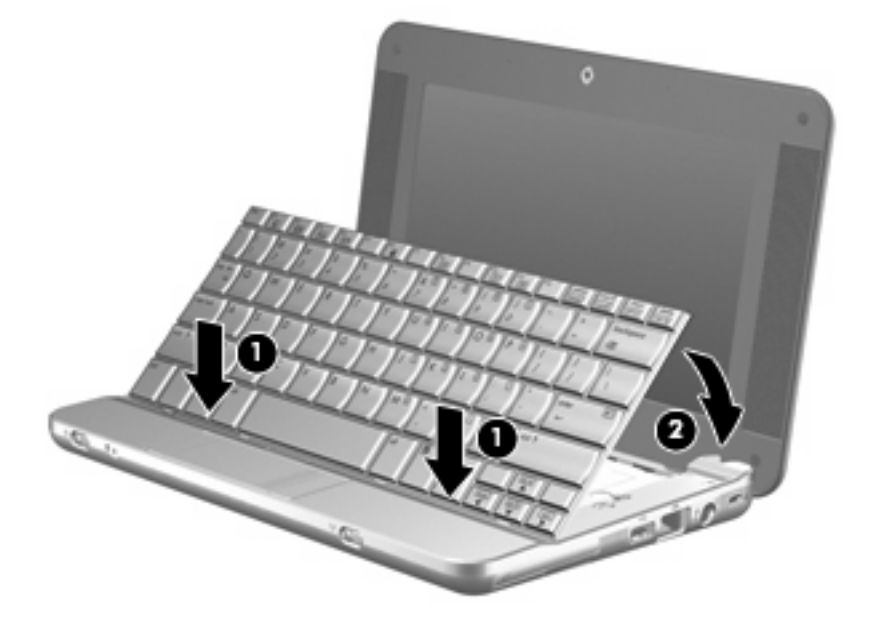

**13.** Feche a tela do computador e gire-o de cabeça para baixo sobre uma superfície plana.

**14.** Substitua os 3 parafusos na borda posterior do computador.

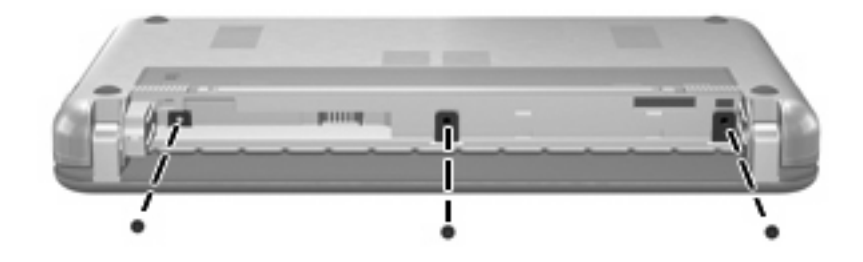

- **15.** Substitua a bateria.
- **16.** Reconecte a fonte de alimentação externa e os dispositivos externos.
- **17.** Ligue o computador.

# <span id="page-10-0"></span>**Índice**

#### **M**

módulo de memória inserção [2](#page-7-0) remoção [2](#page-7-0) substituição [1](#page-6-0)

### **S**

substituição de módulos de memória [1](#page-6-0)

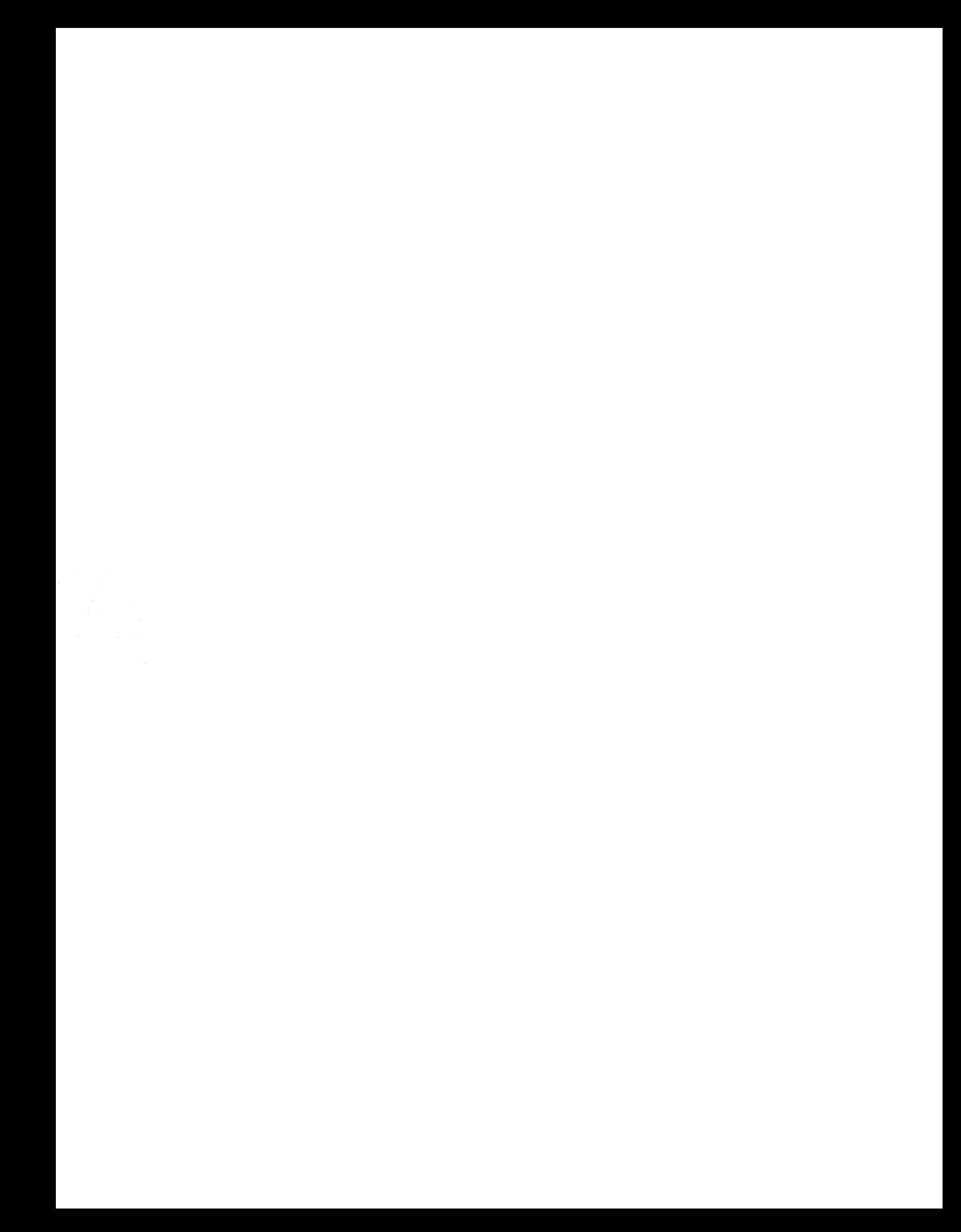